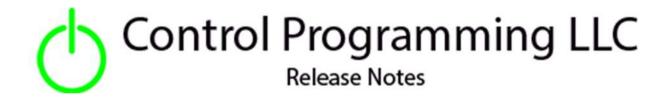

Logic – Control Programming LLC – And - Cloud version 2.00.006

### Extension

This release note is for the CPLLC and logic extension. This extension is for UI purposes only and must be "wired" to the actual hardware for control.

This extension provides up to 10 signals that can be customized with user entered text. A signal is ignore if there is no name entered

## Notes and Recommendations

Drivers->Logic->Control Programming LLC->And

# System Requirements and Dependencies

Crestron Home v3.005.0054

This extension requires that the License Manager (<a href="https://cpllc.net/product/license-manager/">https://cpllc.net/product/license-manager/</a>) also be installed on the processor

## Operation Installation/Upgrade Instructions

#### **Installer Options**

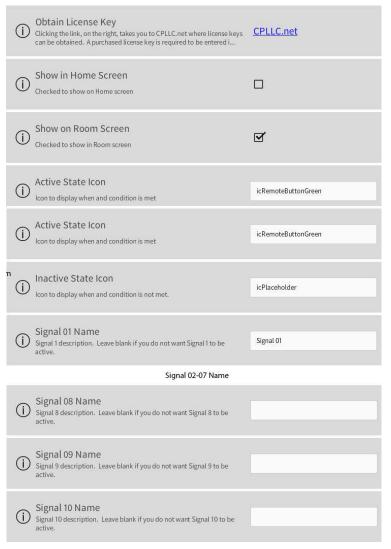

Obtain License Key – clicking on the "CPLLC.net" link will take you to the website to purchase the necessary license. The obtained license key will need to be entered in the license manager on the appropriate SKU.

**Show on Home Page** – check if extension is to be visible on the home page.

**Show in Room Page** – checked if extension is visible in the room page.

**Active State Icon** – icon to display when state is active

**Inactive State Icon** – icon to display when state is inactive

**Signal 1 Name** – Name to be displayed for signal 1. Leave blank if not needed.

**Signal 2-10 Name** – same as the signal 1 text field.

#### **Actions**

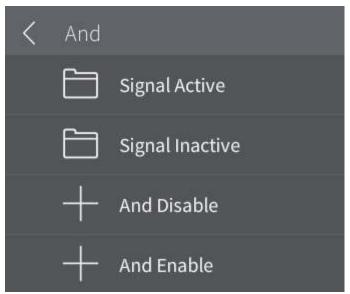

**Signal Active –** Make the selected signal name active.

**Signal Inactive** – Make the selected signal name inactive

And Disable - Disable the extension

And Enabled – Enable the extension

### **Events**

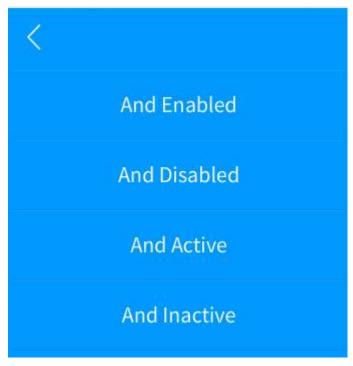

**And Enabled** - enable normal extension functions.

**And Disabled** – disable normal extension functions.

**And Active** – all the named signals are active.

**And Inactive** – 1 or more of the named signals are inactive.

# End-User Experience

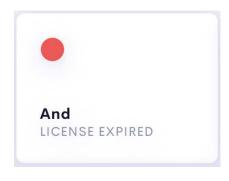

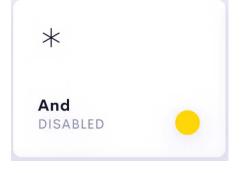

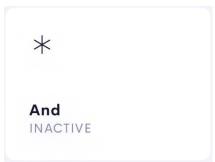

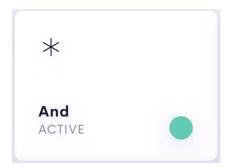

The above 4 images show the feedback as the logic and goes between license expired, disabled which is shown by the yellow dot, and inactive and active.

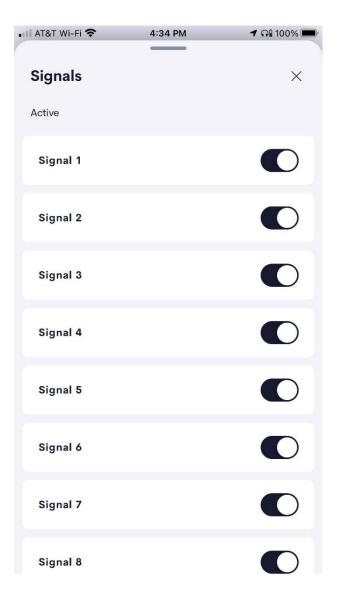

The above image, assuming one of the display check boxes is check, shows the active signal names. There can be up to 10 signals. If the signal name is left blank, then it will not be displayed.

By toggling the button to the right of each signal can test whether the logic and triggers correctly.

## Limitations/Known Issues

• No know limitations or issues

# **Supported Features**

• Not applicable

### Test Environment

- CP4-R and MC4-R
- Crestron Home v3.005.0054

## **Contact Information**

• Company: Control Programming LLC

Author: Randy Johnson
Email: randy@CPLLC.net
Website: <a href="https://cpllc.net">https://cpllc.net</a>

• License Key: <a href="https://cpllc.net/?product=logic-and">https://cpllc.net/?product=logic-and</a>

# **Version History**

2023-04-04 2.00.006

• Added required CCD SDK JSON fields

2022-07-30 2.00.001

• Converted to License Manager

2022-03-12 1.00.002

Fixed bugs

2021-06-08 1.00.001

• Initial Release

# Licensing and Copyright Information

2021-2022 © by Control Programming LLC all rights reserved.